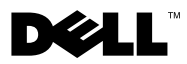

# Sobre Advertências

 $\bigwedge$  ADVERTÊNCIA: uma ADVERTÊNCIA indica um potencial de danos à propriedade, de lesões corporais ou mesmo de morte.

## Dell™ Vostro<sup>™</sup> 1014/1015 Folha de especificações técnicas, configuração e recursos

Vista frontal

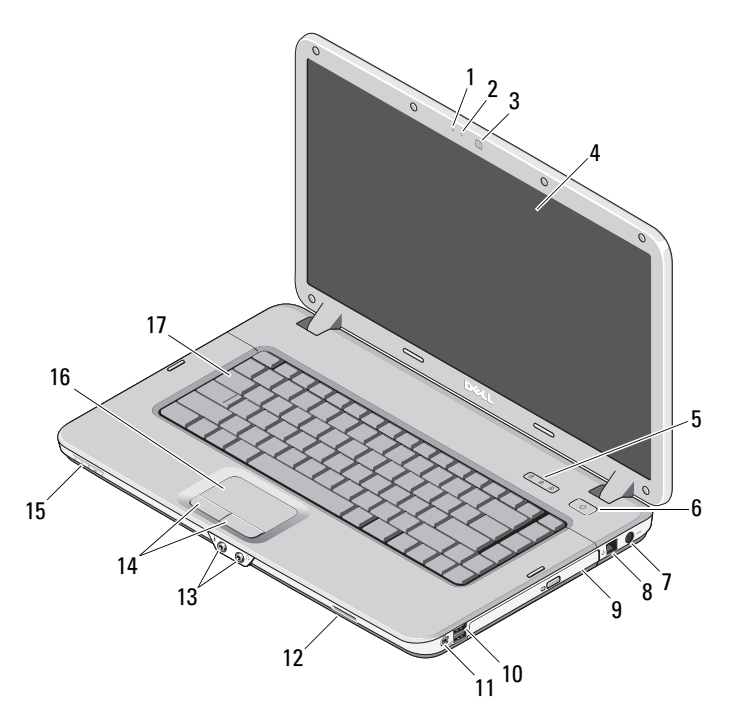

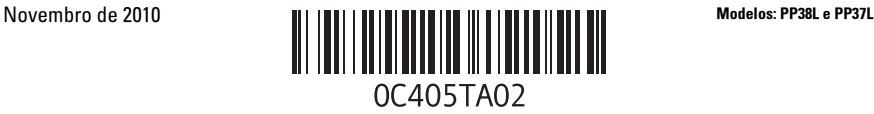

- 
- câmera (opcional) 4 tela
- luzes de status do teclado 6 botão liga/desliga
- 7 conector do adaptador CA 8 conector do fone
- 
- 
- conectores de áudio (2) 14 botões do touch pad (2)
- lentes indicadoras 16 touch pad
- teclado

## Vista traseira

- microfone (opcional) 2 luz da câmera (opcional)
	-
	-
	-
- unidade ótica 10 conectores USB (2)
- conector IEEE 1394 12 slot do cartão de memória
	-
	-

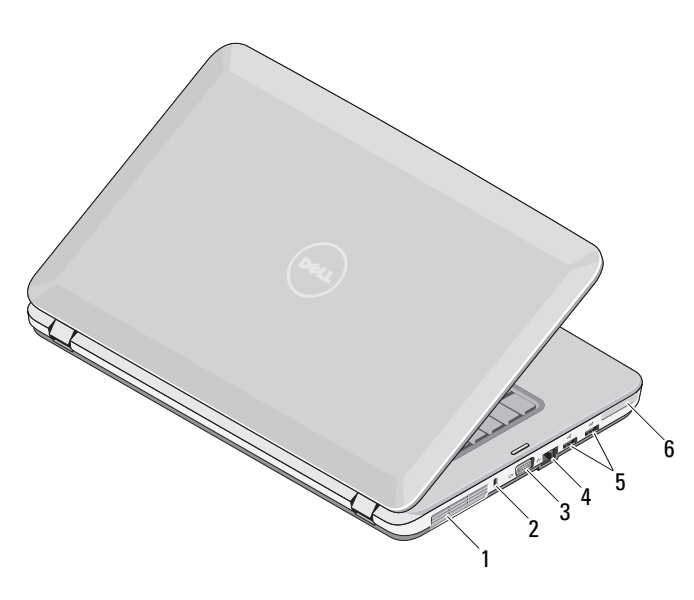

- aberturas de ventilação 2 slot de fixação
- 
- 
- 
- 3 conector VGA 4 conector de rede
- conectores USB (2) 6 slot da placa ExpressCard

## Configuração rápida

 $^{\prime}$ N  $\,$  ADVERTÊNCIA: Antes de começar qualquer procedimento descrito nesta seção, leia as informações de segurança fornecidas com o computador. Para obter informações sobre as melhores práticas, consulte www.dell.com/regulatory\_compliance (em inglês).

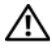

 $^{\prime}$ N  $\,$  ADVERTÊNCIA: O adaptador de energia (AC) funciona com tomadas elétricas do mundo todo. No entanto, os conectores de energia e os filtros de linha variam de país para país. O uso de um cabo incompatível ou uma conexão incorreta do filtro de linha ou da tomada elétrica poderá causar incêndio ou danos ao equipamento.

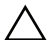

 $\diagup\diagdown\blacktriangle$  <code>AVISO:</code> Ao desconectar o cabo do adaptador CA do computador, segure-o pelo conector, e não pelo fio, e puxe-o com firmeza, mas com cuidado para não danificá-lo. Quando você enrolar o cabo do adaptador CA, certifique-se de seguir o ângulo do conector no adaptador CA para evitar danificar o cabo.

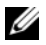

NOTA: Alguns dispositivos podem não estar incluídos se você não tiver feito o pedido deles.

1 Conecte o adaptador CA ao respectivo conector no computador e à tomada elétrica.

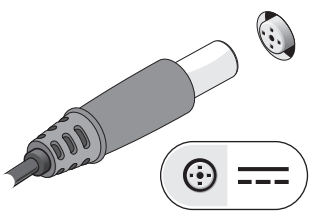

3 Conecte os dispositivos USB, como mouse e teclado (opcional).

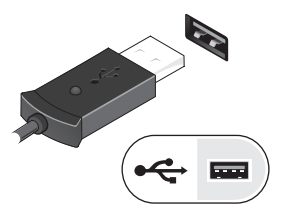

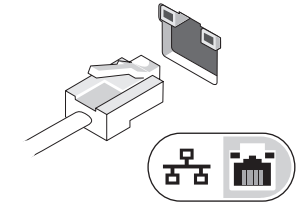

2 Conecte o cabo de rede (opcional).

4 Conecte os dispositivos IEEE 1394, como um DVD player (opcional)

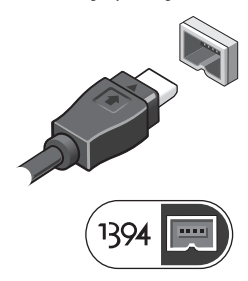

5 Abra a tela do computador e pressione o botão liga/desliga para ligar o computador.

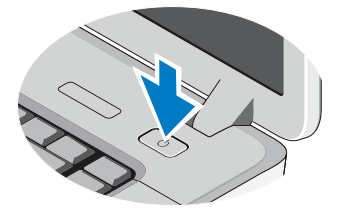

**NOTA:** É recomendável que você ligue e desligue o computador pelo menos uma vez antes de instalar qualquer placa ou de conectar o computador a um dispositivo de acoplamento ou a outro dispositivo externo, como uma impressora.

### Especificações

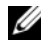

 $\mathscr{\mathscr{L}}$  NOTA: As ofertas podem variar de acordo com a região. As especificações a seguir são apenas as exigidas por lei, a serem fornecidas com o computador. Para obter mais informações sobre a configuração do computador, clique em **Iniciar→ Ajuda e suporte** e selecione a opção de ver informações sobre o computador.

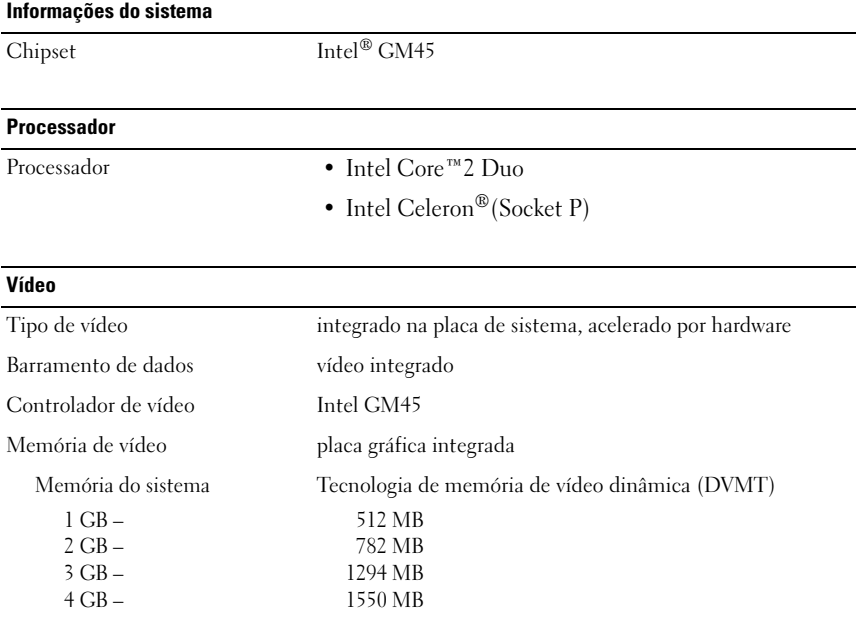

NOTA: A DVMT responde dinamicamente aos requisitos do sistema e às necessidades dos aplicativos ao alocar a maior quantidade de memória para gráficos balanceados e desempenho do sistema.

#### Memória

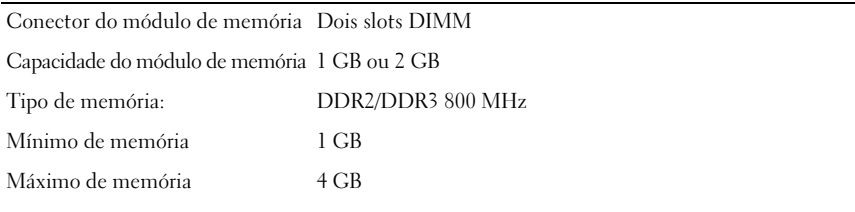

### Bateria

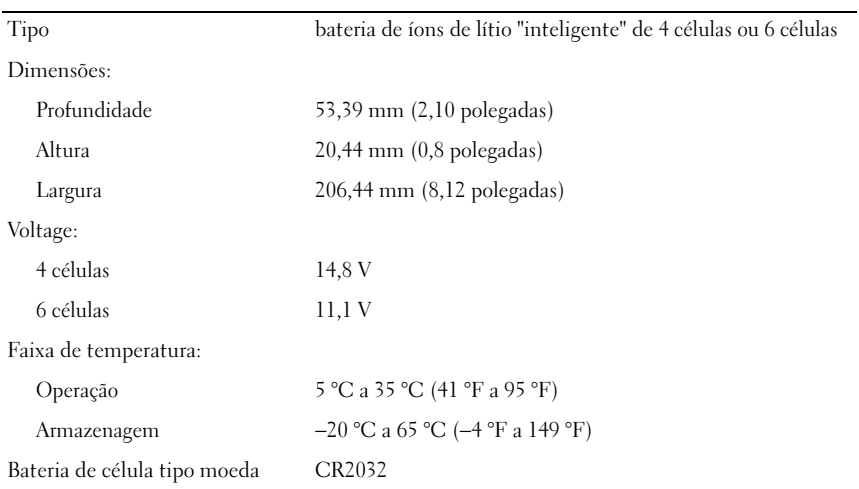

#### Adaptador de energia (AC)

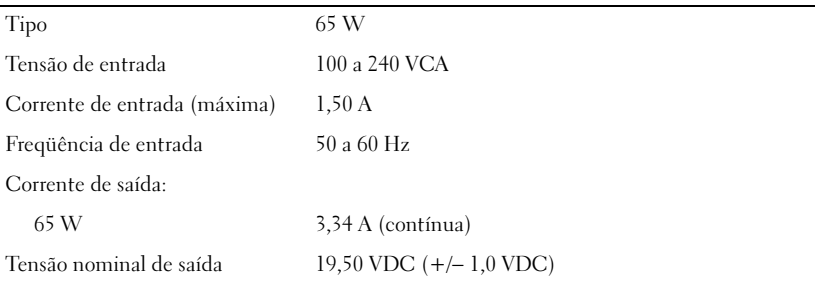

#### Adaptador de energia (AC) (continuação)

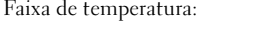

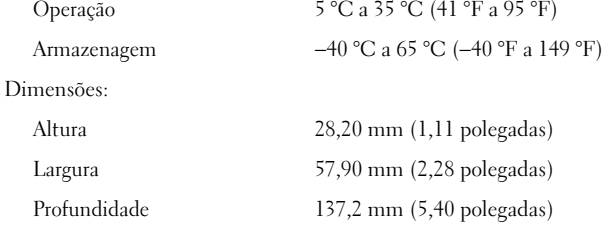

#### Características físicas

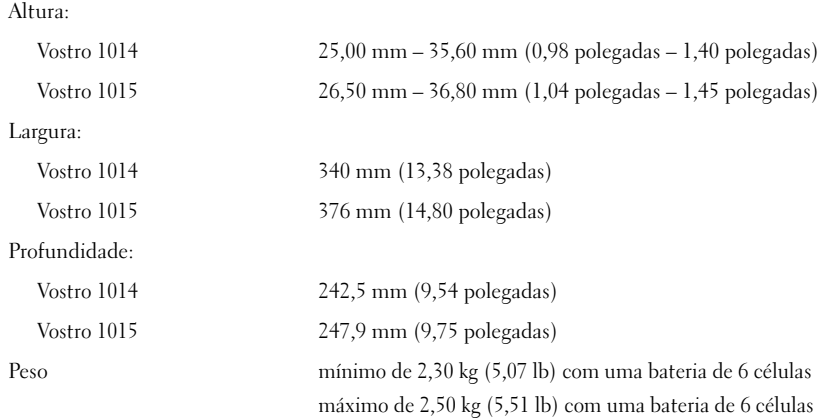

#### Requisitos ambientais

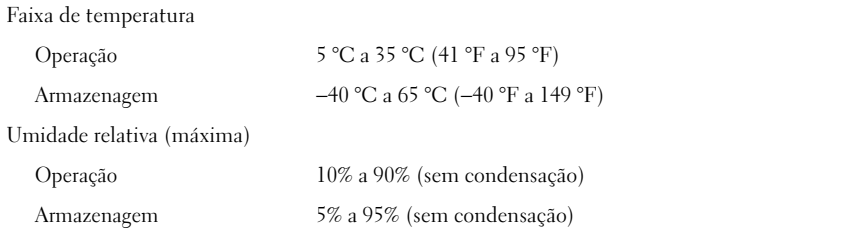

#### Como encontrar mais informações e recursos

Consulte os documentos de segurança e regulamentação fornecidos com o seu computador e também o site de conformidade normativa em **www.dell.com/regulatory\_compliance** para obter mais informações sobre:

- Práticas de segurança recomendadas
- Garantia
- Termos e condições

\_\_\_\_\_\_\_\_\_\_\_\_\_\_\_\_\_\_

- Certificação de normalização
- Ergonomia
- Contrato de licença para o usuário final

**As informações neste documento estão sujeitas a alteração sem aviso prévio. © 2009–2010 Dell Inc. Todos os direitos reservados. Impresso nos EUA.**

É terminantemente proibida qualquer forma de reprodução deste material sem a permissão por escrito da Dell Inc.

As marcas comerciais mencionadas neste texto: *Dell*, o logotipo da *DELL* e *Vostro* são marcas comerciais da Dell Inc.; *Intel* e *Celeron* são marcas comerciais registradas e *Core* é uma marca comercial da Intel Corporation nos Estados Unidos e em outros países.

Outros nomes e marcas comerciais podem ser usados neste documento como referência às entidades que reivindicam essas marcas e nomes ou a seus produtos. A Dell Inc. declara que não tem qualquer interesse de propriedade sobre marcas e nomes comerciais que não sejam os seus próprios.